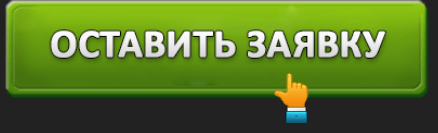

## **ЛИЧНЫЙ КАБИНЕТ РОСГОССТРАХ БАНК: ВХОД И РЕГИСТРАЦИЯ В ИНТЕРНЕТ-БАНКЕ, ОФИЦИАЛЬНЫЙ**

**САЙТ**

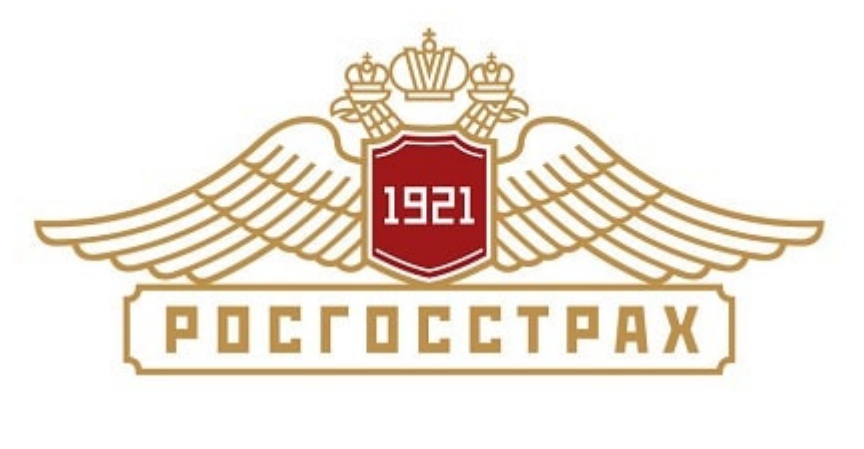

# *<u>BAHK</u>*

Московский **банк Росгосстрах** является одним из крупнейших банков в РФ по сумме своих активов. Банк получил известность в деловых кругах с 1994 года, и до сих пор основной сферой его интересов является выдача кредитов организациям и физ. лицам. Данный финансовый институт заботится о безопасности вкладов своих клиентов, и является активным участником государственной программы страхования вкладов населения.

Помимо этого, Росгосстрах Банк участвует в выплатах страховых возмещений вкладчикам других банков, лишенных лицензий. Росгосстрах Банк представлен широко разветвленной сетью из **1700 отделений**, расположенных в 75 регионах Российской Федерации, и его чистая прибыль по стандартам МСФО составляет более 890 млн. рублей, а по стандартам РСБУ — 254 млн. (по данным 2016 года).

**Росгосстрах Банк: вход в личный кабинет**

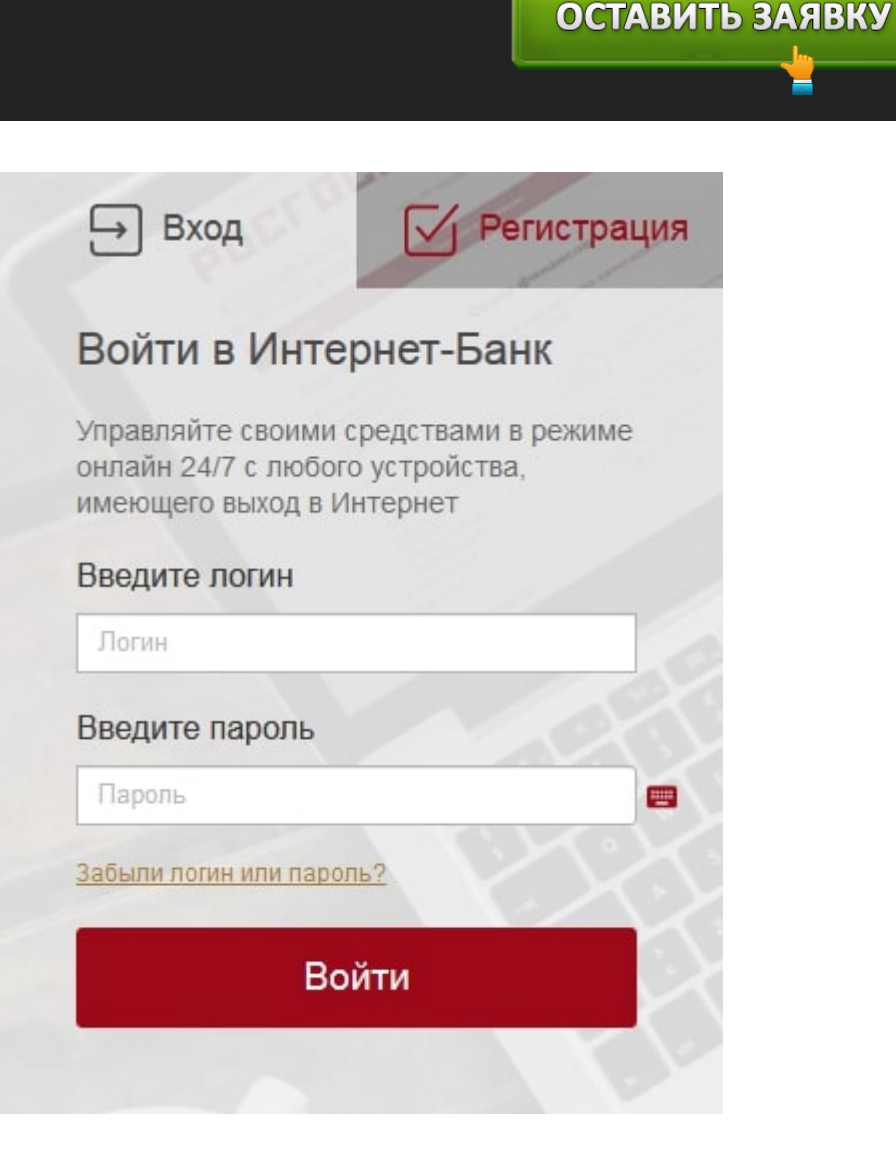

Росгосстрах предоставляет своим клиентам возможность управлять вкладами из своего кабинета в режиме онлайн. Эта услуга работает 24 часа в сутки, и предоставляется бесплатно. Для входа в кабинет зарегистрированный клиент должен перейти по ссылке https://www.rgsbank.ru/, и справа в верхнем углу кликнуть по надписи «Интернет-банк». Затем из выпавшего подменю нужно выбрать свой статус (физическое лицо или организация). Появится окно, где будет предложено залогиниться и указать пароль. Потом нажать красную надпись: «Вход». На мобильный телефон, указанный при регистрации придет СМС-ка с индивидуальным кодом для аутентификации клиента. После введения этих данных, клиент попадает в кабинет.

**Что дает функционал личного кабинета**

Финансовым институтам

# POCFOCCTPAX **SAHK**

Бизнесу

# 8 (800) 700-40-40

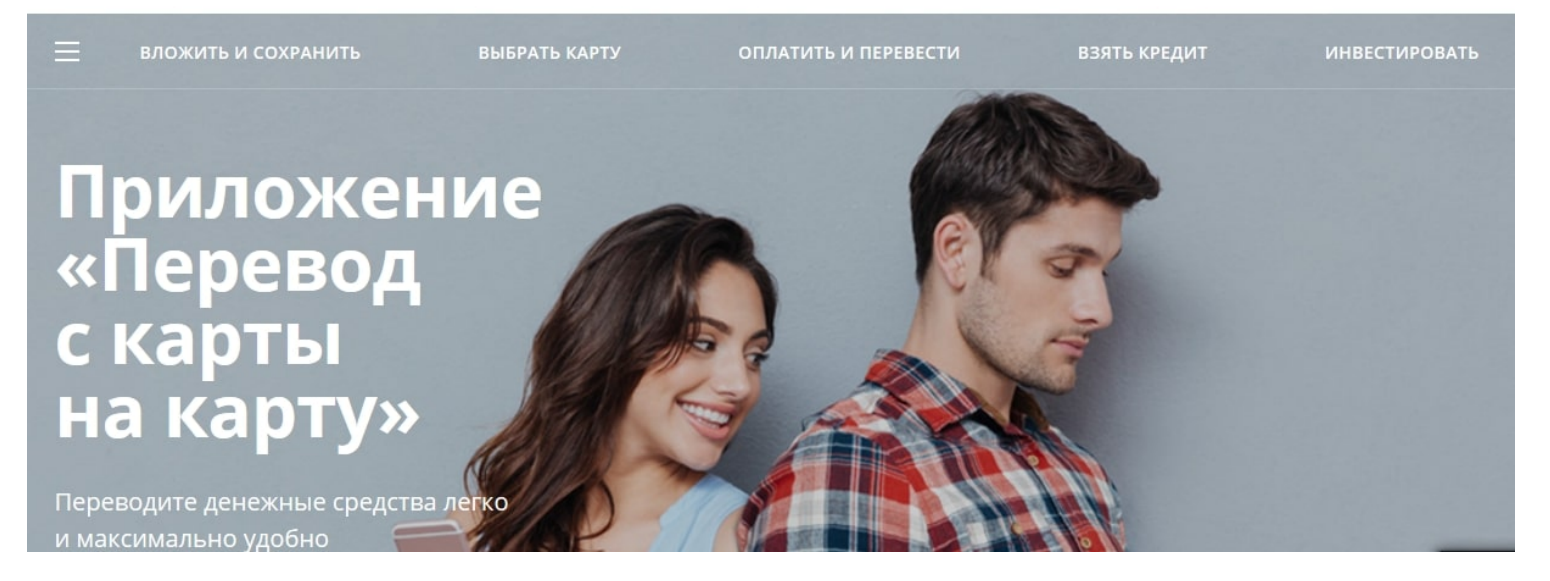

В клиентском кабинете пользователь получает возможность контролировать свои счета, а также совершать другие доступные операции (перечислять переводы, оплачивать товары и услуги и т. д.).

Более детально:

- Можно изменить пароль или другие данные.
- Просматривать сведения о своих депозитах.
- Открывать и пополнять вклады, а также счета в рублях или валюте.
- Просматривать счета и их реквизиты для перечисления средств.
- Получать информацию о передвижении средств на счетах, и формировать об этом выписку за определенный период времени.
- Приобретать товары и услуги в интернет-магазинах.
- Анализировать свои расходы за прошедший месяц.
- Оформлять заявки на кредиты, видеть даты их погашения, график следующих платежей, остатки средств по кредиту и т. д.
- Контролировать свои карточки, а также быстро заблокировать карту, если она утеряна или похищена.
- Оплачивать услуги интернет-провайдеров, операторов мобильной связи, кабельного ТВ.

- Выплачивать задолженности по ЖКХ, а также налоги, штрафы в ГИБДД и т. п.
- Переводить деньги между собственными картами или перечислять их на другие счета.
- Менять валютные средства по курсу банка.
- Связываться со службой поддержки и решать технические и другие проблемы.
- Видеть на карте расположение банкоматов и филиалов банка.

#### **Регистрация в личном кабинете Росгосстрах Банка**

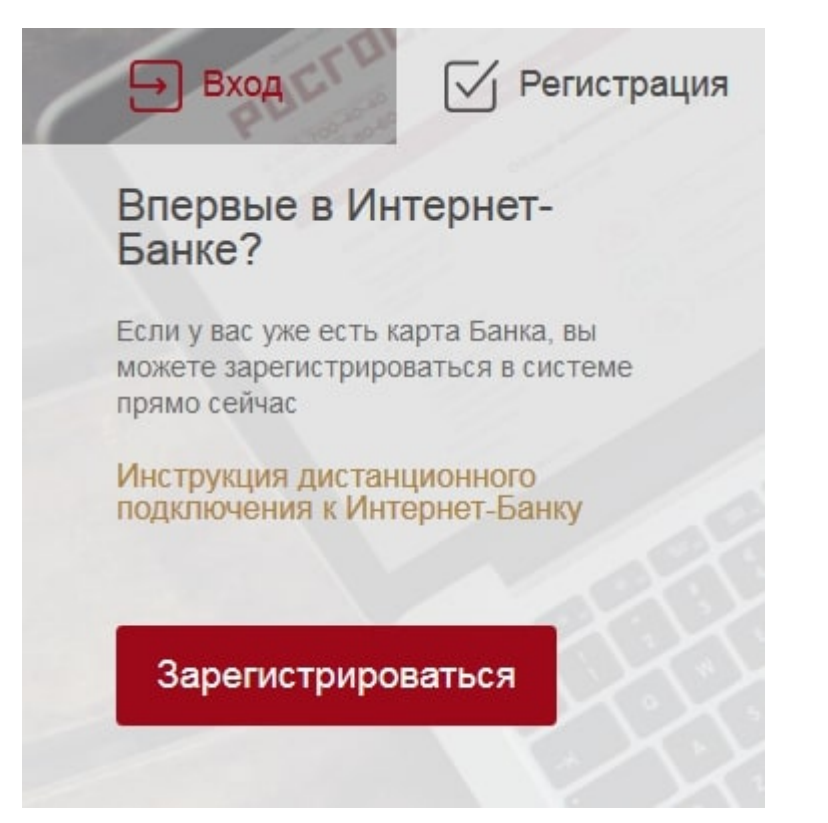

Клиент имеет возможность подключения к системе удаленного управления «Интернет-банк» и без задержек осуществлять доступные операции со своими средствами. Подключиться можно следующими способами:

- 1. Пройти процесс регистрации при помощи банковской карты в режиме он-лайн.
- 2. Сделать это в любом представительстве банка.

Регистрация на сайте является самым удобным способом получения доступа в свой кабинет. Эта регистрация предназначена для клиентов, зарегистрировавших номер телефона в базе, и имеющих действующую банковскую карту. Для регистрации нужно перейти на страницу сайта

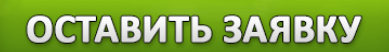

по ссылке: https://online.rgsbank.ru и в специальной форме кликнуть кнопку "Регистрация".

#### **Потом потребуется ввести следующие персональные данные:**

- 1. Ввести подряд 16 цифр своей банковской карты.
- 2. Указать серию и номер паспорта.
- 3. Добавить номер мобильного девайса, указанного при заключении договора на обслуживание.
- 4. Придумать логин и пароль.
- 5. Подтвердить данные пароля.
- 6. Указать проверочные цифры с предложенной картинки, и получить на мобильный смс-ку с кодом для подтверждения регистрации.
- 7. Активировать клавишу: "Продолжить" и ознакомиться с данными аутентификации клиента.

Второй способ регистрации в офисе банка подойдет тем, у кого еще нет банковской карты. Он более хлопотный, и потребует присутствия потенциального клиента в отделении. Придя с паспортом, нужно объяснить сотрудникам, что цель прихода — подключение сервиса «Интернет-банк». После этого вам предложат составить договор удаленного обслуживания, и после его подписания выдадут конверт с логином и паролем для входа в личный кабинет. При этом можно выбрать один из 3-х тарифных пакетов услуг:

- Информ.
- Стандарт.
- Комфорт.

#### **Тарифы на услуги компании**

1. **Тариф «Информ»** является минимальным и самым неудобным. Он предназначен только для информации, а любая из банковских операций становится доступна лишь при посещении банка. То есть, никакие финансовые операции в режиме онлайн, клиенту недоступны.

2. **Тариф «Стандарт»** незначительно расширяет полномочия его владельца, и допускает денежные операции с ограничениями по суммам. Если данного лимита будет недостаточно, и потребуется его увеличить, то клиент должен лично прийти в офис банка. В этом тарифе ограничения распространяются на раздел «Оплата услуг» и величина допустимого перевода не может превышать 5 тыс. рублей в день, и не более 10 тыс. рублей в месяц.

3. **Тариф «Комфорт»** оправдывает свое название, и предоставляется по умолчанию при регистрации через сайт. «Комфорт» предоставляет своему владельцу полный набор услуг для работы в кабинете. С данным тарифом возможны любые операции с крупными суммами, и безопасность каждой транзакции подтверждается паролем, присланным на мобильный телефон. Допустимые лимиты в этом случае значительно больше: до 300 тыс. рублей в день, но не более 800 тысяч в месяц.

#### **Мобильное приложение Росгосстрах Банка**

Приложение Росгосстраха на базе Android и iOS доступно для клиентов, пользующихся мобильными устройствами, и его можно бесплатно скачать в интернете. Данное приложение может выполнять те же функции, которые доступны клиенту в его личном кабинете на сайте. Чтобы загрузить установочный файл, нужно зайти в магазин приложений на планшете или смартфоне и набрать в строке поиска слово: "Росгосстрах". После этого следует установить данный файл на устройство с помощью кнопки установки. После этого на экране появится ярлычок с названием банка. Входить в новое приложение можно под тем же логином и паролем, которые были получены раньше.

#### **Контакты и телефон горячей линии**

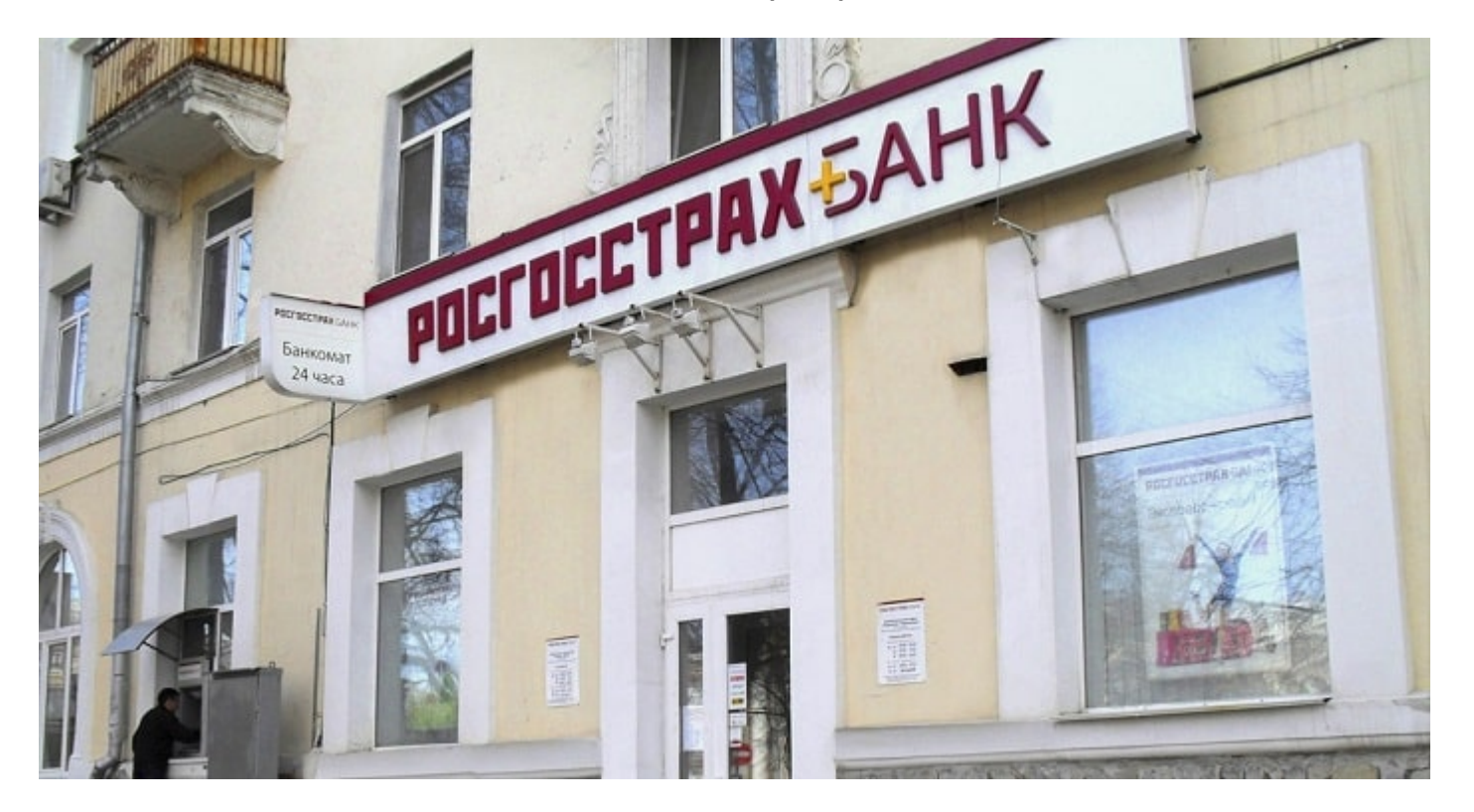

Для решения неотложных вопросов клиентов в банке существует круглосуточная служба поддержки. Туда можно обращаться в любой день недели по телефонам горячей линии:

Для звонков с территории иностранных государств (оплата по тарифам мобильного оператора клиента): **8-495-925-80-60**

Для бесплатных звонков по Российской Федерации: **8-800-700-40-40.**

Кроме этих телефонов существует справочная служба на сайте банка, а также альтернативные способы связи:

Внизу главной страницы на официальном сайте имеется кнопка "Задать вопрос";

Есть адрес электронной почты, куда можно написать любое сообщение: *consult@rgsbank.ru*

В социальных сетях Фейсбук и Вконтакте имеются официальные группы, открытые для свободного общения с постоянными клиентами и гостями банка.

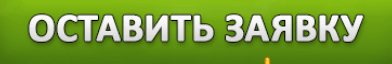